1.申込みサイトより「チケットを申し込む」を選択

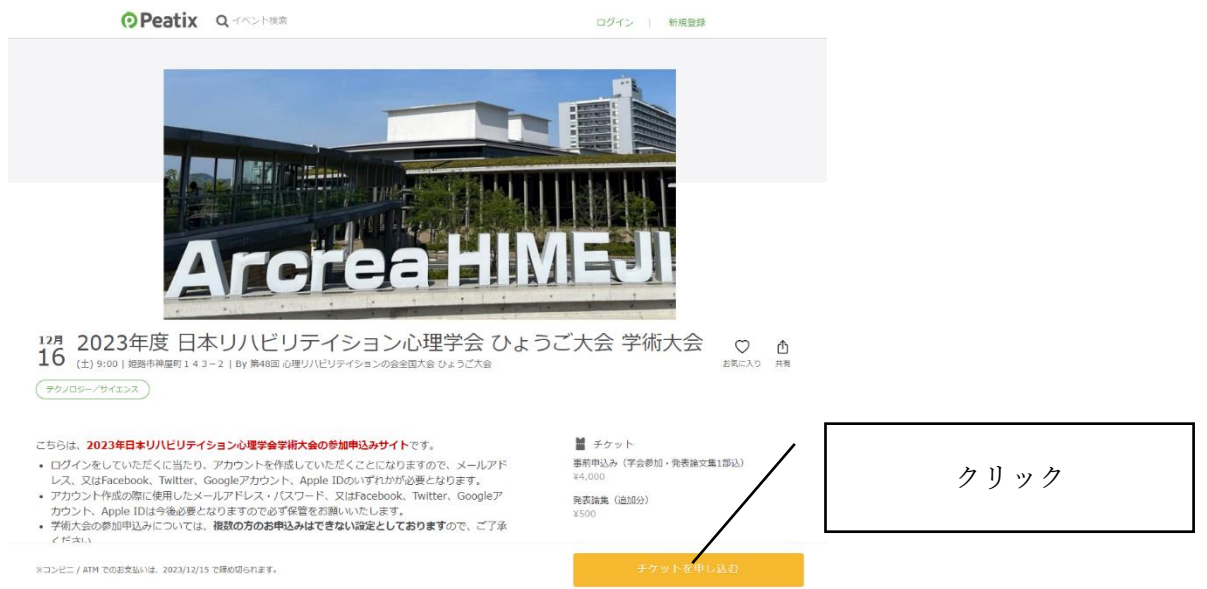

2.チケットの枚数を入力後、支払い方法を選択して、「ログインへ進む」を選択

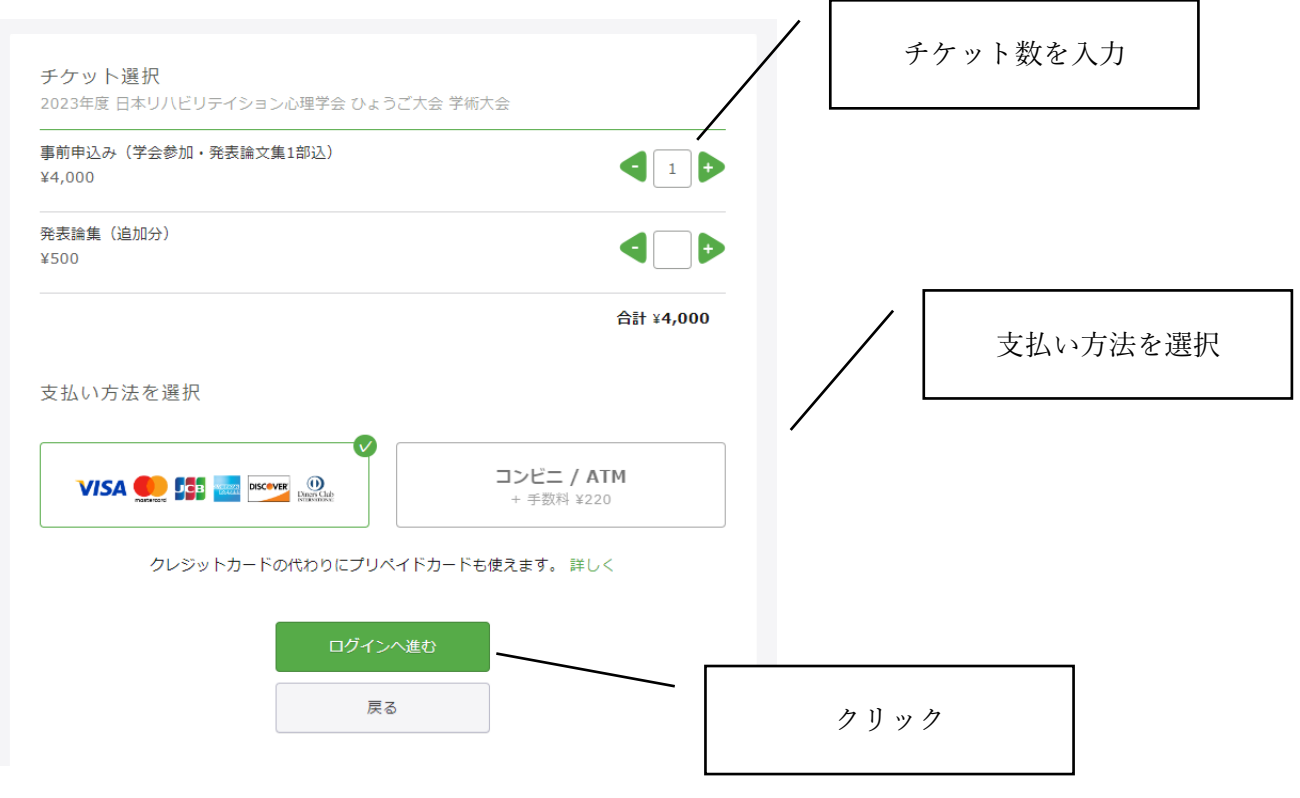

## 3.アカウントを作成する

(1)「新規登録」を選択

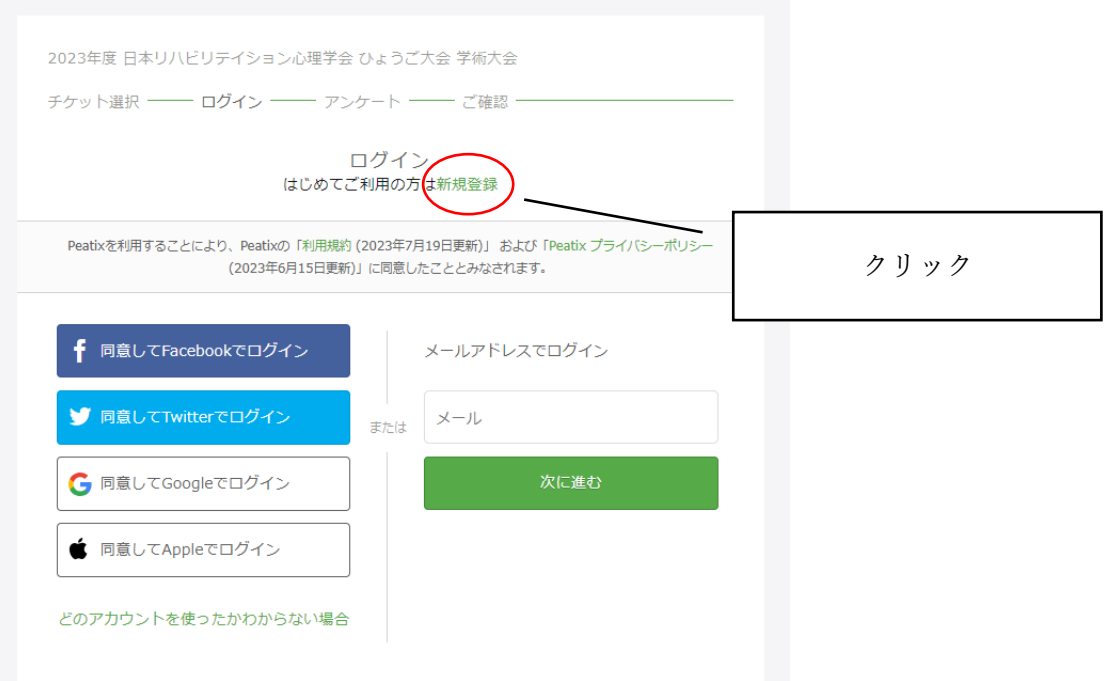

(2)SNS 等のアカウント or メールアドレス・パスワードの入力のどちらかを選択する

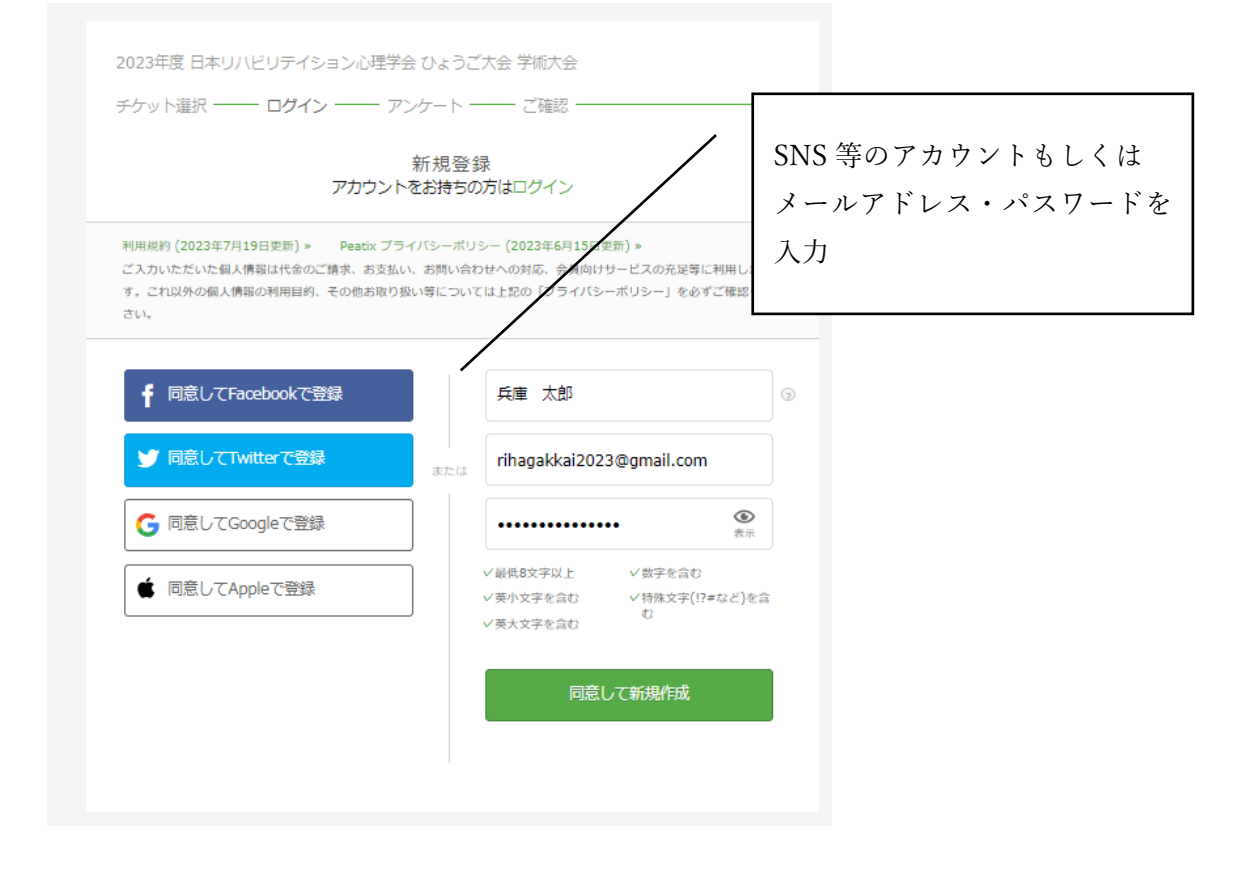

## 4.事前アンケートを入力する

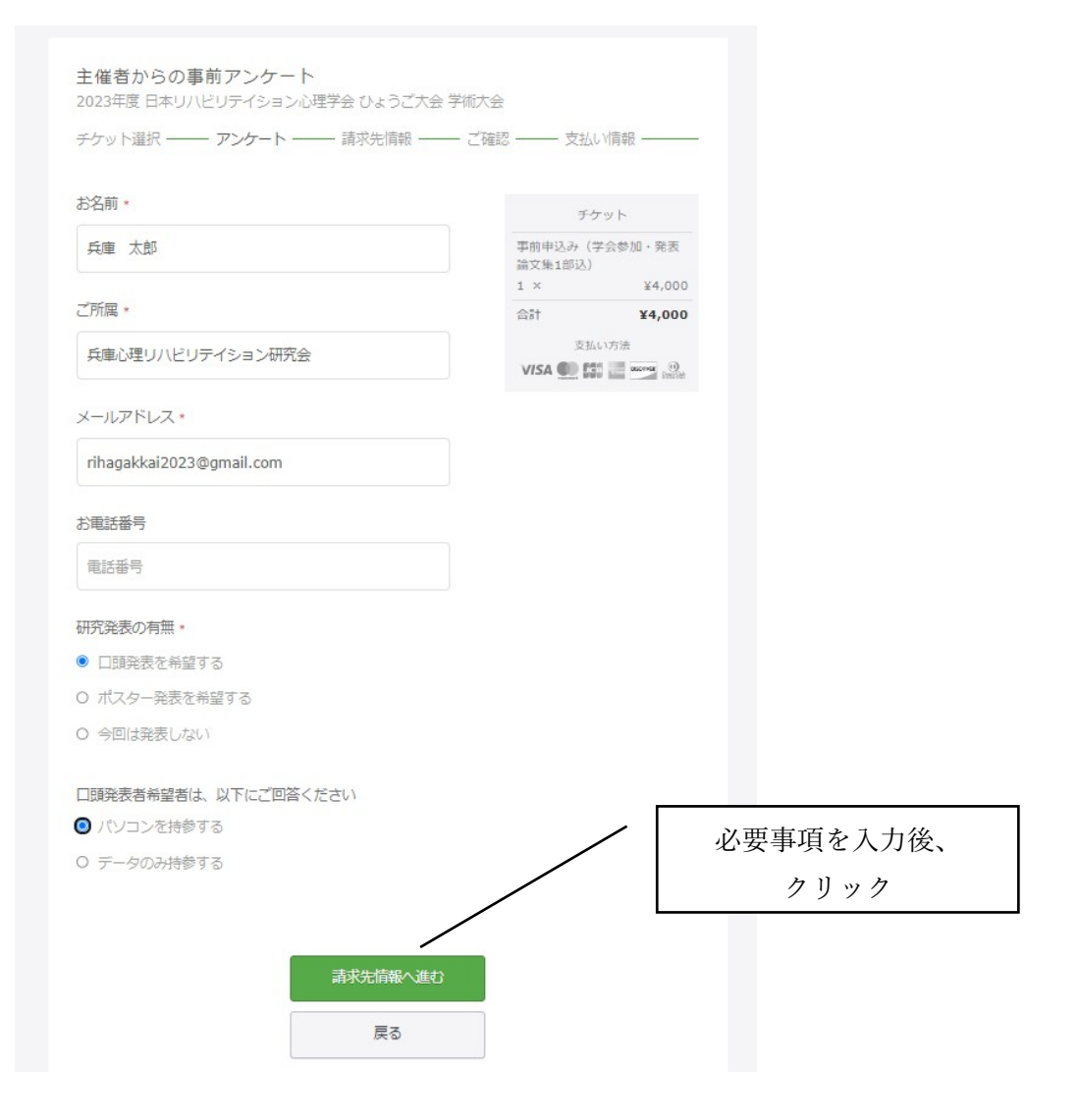

## 5.請求先情報を入力する

(1)クレジットカードの場合

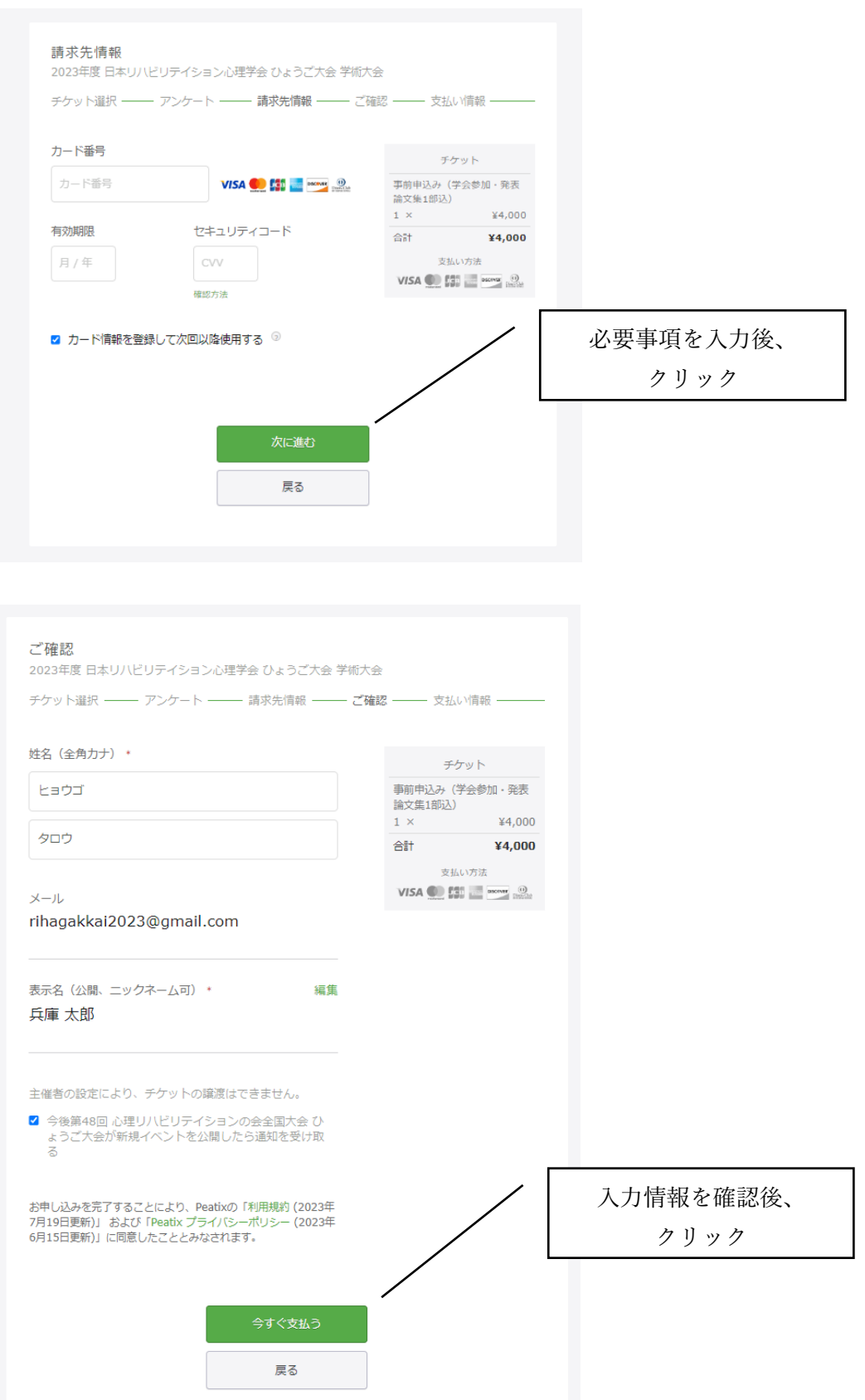

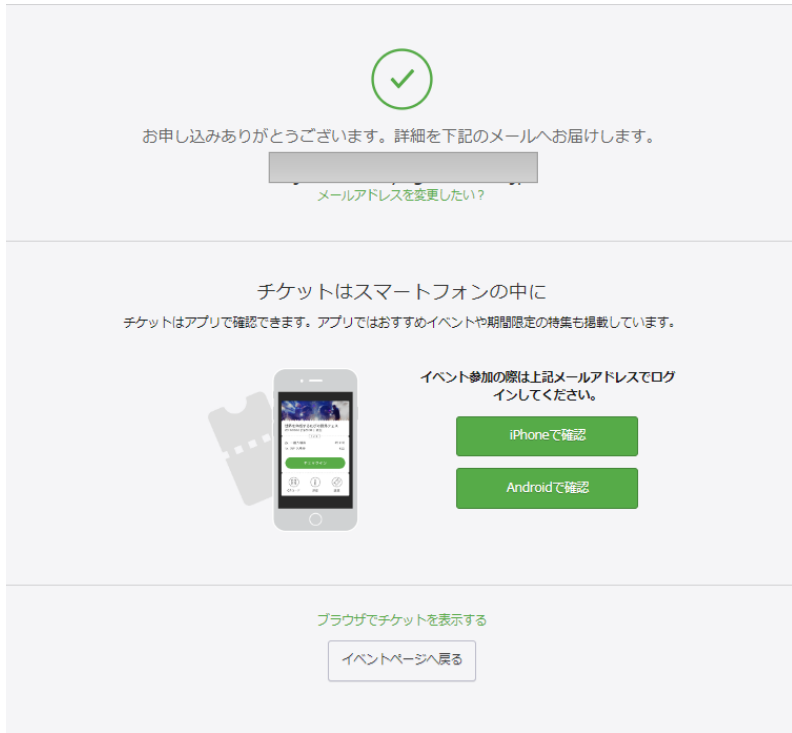

この画面が表示された申し込みは終了です。登録されたメールアドレスよりご確認ください。

## (2)コンビニ/ATMの場合

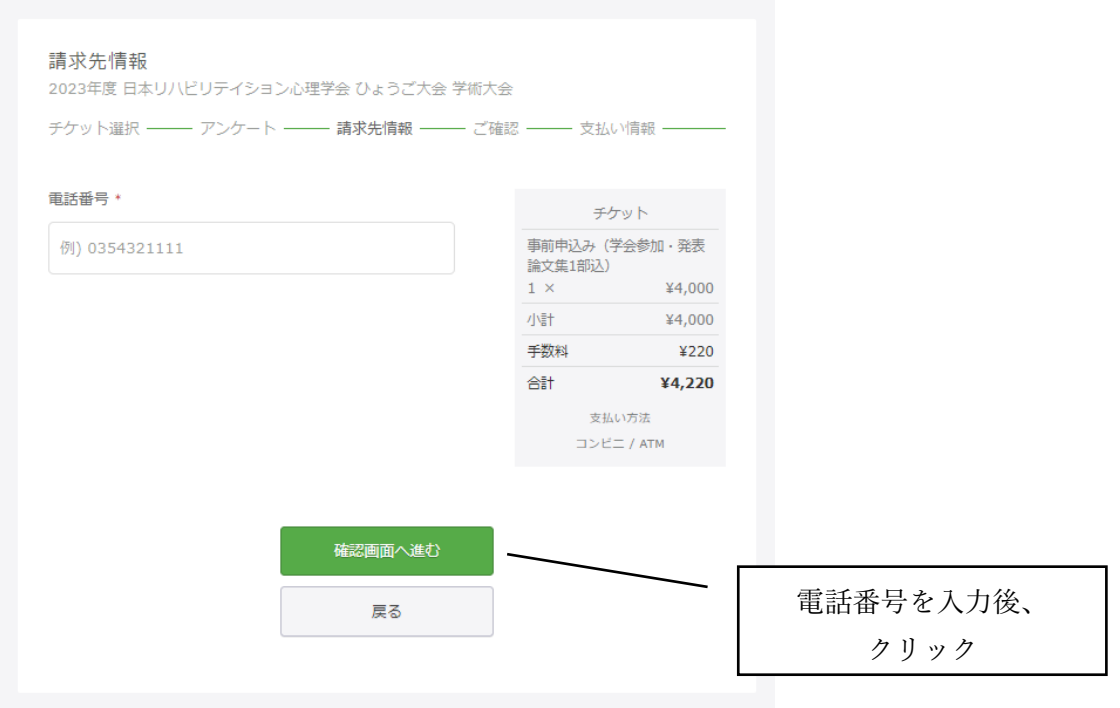

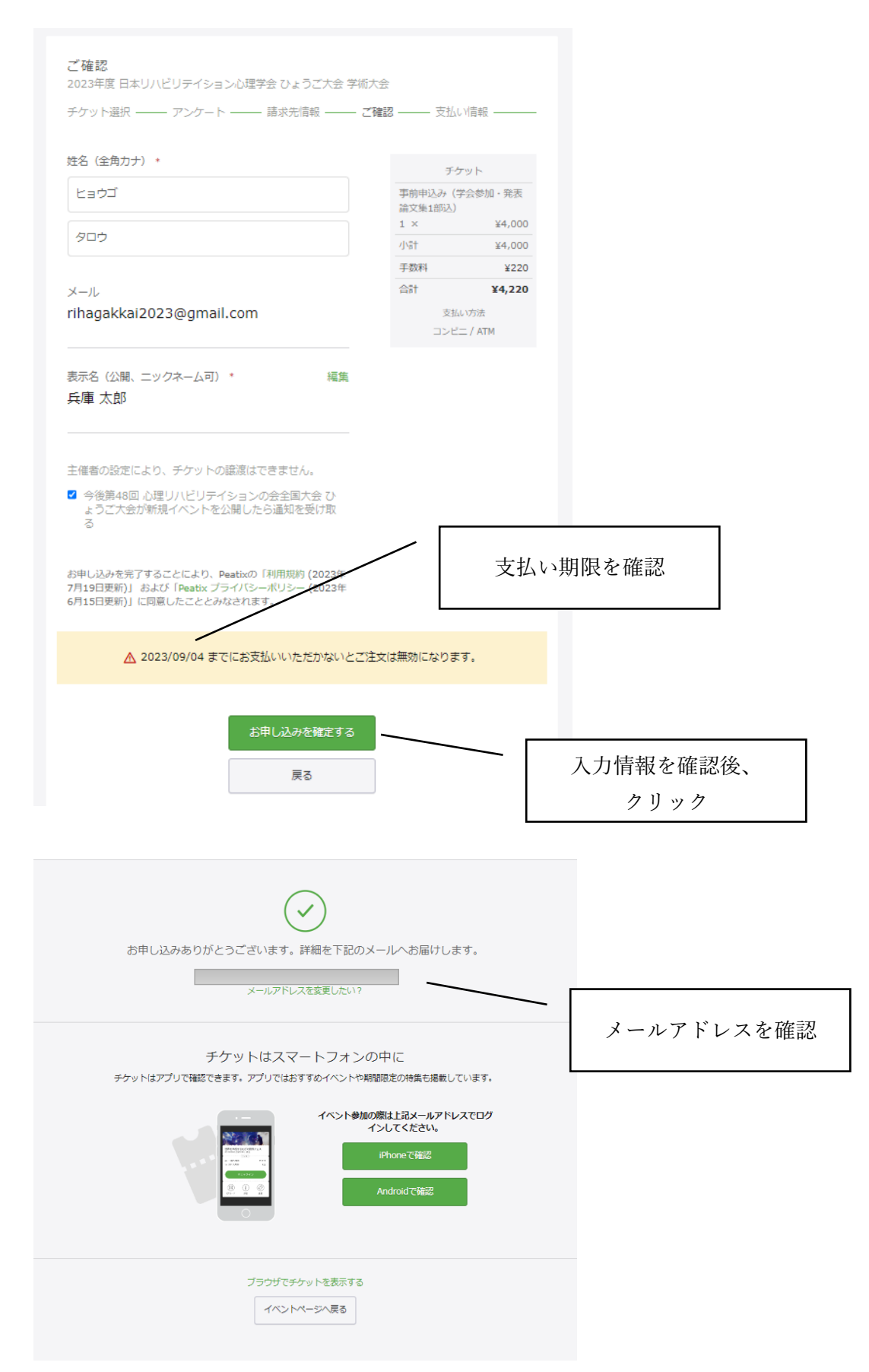

この画面が表示された申し込みは終了です。登録されたメールアドレスよりご確認ください。